# **New Features Bulletin Adaptive Server® 15.7 ESD #1**

Document ID: DC00650-01-1570-01

Last revised: February 7, 2012

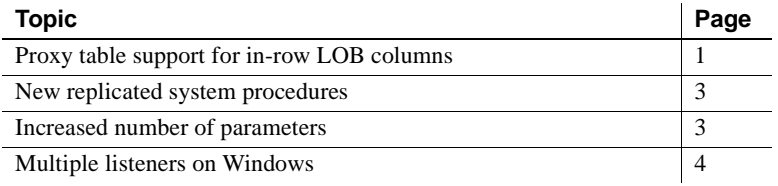

### <span id="page-0-0"></span>**Proxy table support for in-row LOB columns**

Use Adaptive Server® version 15.7 ESD #1 to create in-row large object (LOB) columns. However, because proxy tables do not store information about remote in-row LOB columns in their metadata, when information about the LOB column on the source or target table is unavailable, Adaptive Server stores data off-row on the target table.

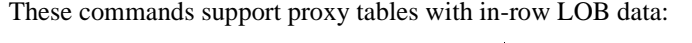

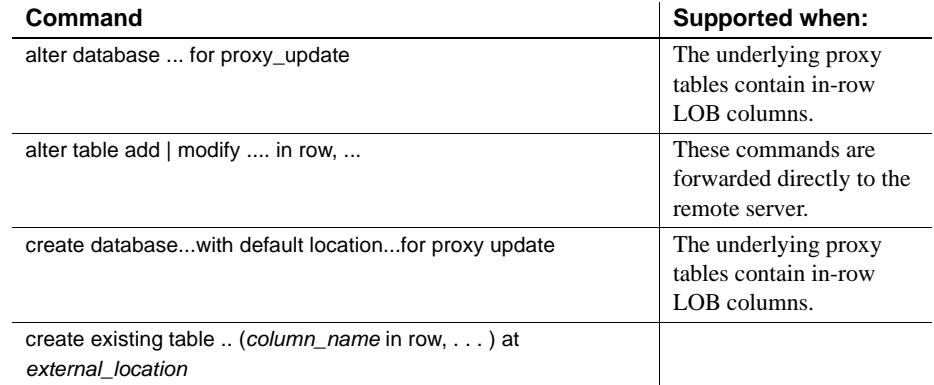

Copyright 2012 by Sybase, Inc. All rights reserved. Sybase trademarks can be viewed at the Sybase trademarks page

at http://www.sybase.com/detail?id=1011207. Sybase and the marks listed are trademarks of Sybase, Inc. ® indicates registration in the United States of America. SAP and other SAP products and services mentioned herein as well as their respective logos are trademarks or registered trademarks of SAP AG in Germany and in several other countries all over the world. Java and all Java-based marks are trademarks or registered trademarks of Sun Microsystems, Inc. in the U.S. and other countries. Unicode and the Unicode Logo are registered trademarks of Unicode, Inc. All other company and product names mentioned may be trademarks of the respective companies with which they are associated.

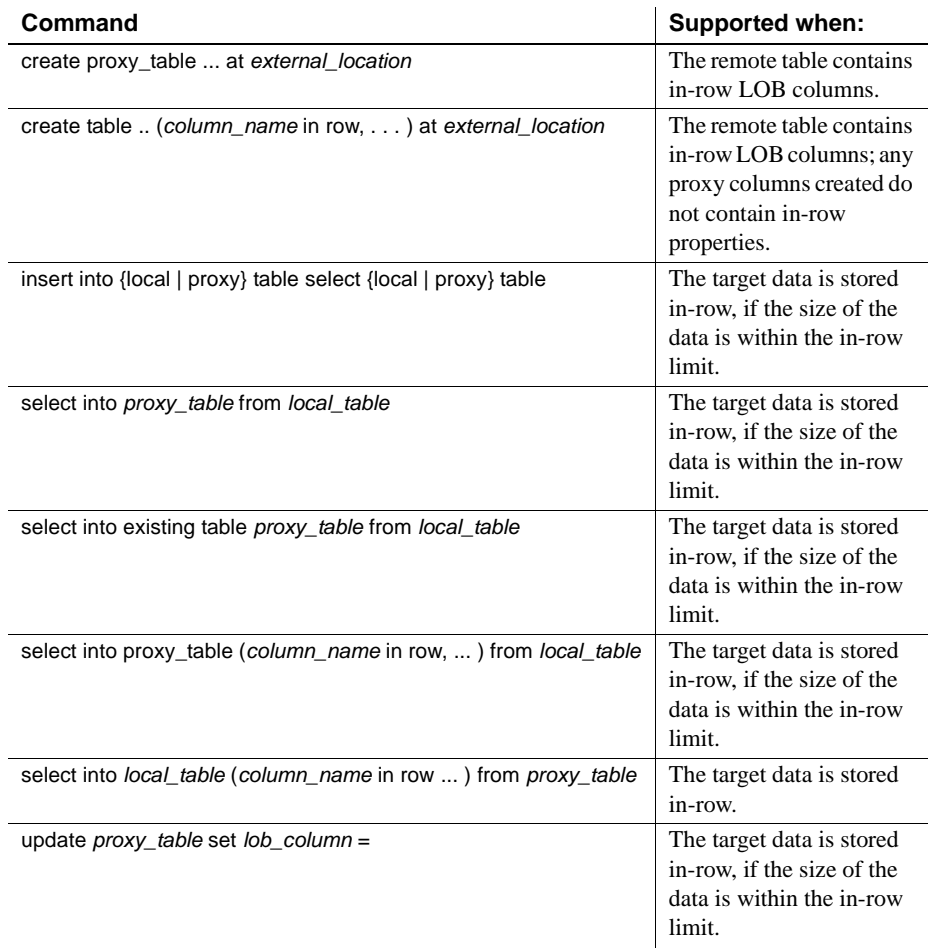

These commands do not support proxy tables with in-row LOB data:

- create database *proxy\_database* ... inrow\_lob\_length = *n*
- alter database *proxy\_database* ... set inrow\_lob\_length = *n*

During these select into and bulk copy (bcp) operations, target data is stored inrow if the size of the data is within the in-row limit, and the source data is inrow (otherwise the target data is stored off-row):

- select into *local\_table* (*column\_name* in row (n) ... ) from *proxy\_table* (target data will be stored in-row)
- select into *proxy\_table* from *local\_table*
- select into *proxy\_table* (*column\_name* in row (n)... ) from *local\_table*
- select into *existing\_table proxy\_table* from *local\_table*
- select into *local\_table* from *proxy\_table*
- select into *proxy\_table\_1* from *proxy\_table\_2*
- bcp database\_name ... *proxy\_table* in *bcp\_file* ...

### <span id="page-2-0"></span>**New replicated system procedures**

Adaptive Server 15.7 ESD #1 allows replication for these system procedures in a replicated master database:

- sp\_addexternlogin
- sp\_dropexternlogin
- sp\_maplogin
- sp\_addremotelogin
- sp\_dropremotelogin
- sp\_addserver
- sp\_dropserver

### **New and changed configuration parameters**

Adaptive Server version 15.7 ESD 1 adds the network polling mode configuration parameter.

#### **In-line network polling**

Adaptive Server 15.7 spawns separate threads to perform network polling. However, separate threads may not show significant performance gains when running with a low engine configuration. Adaptive Server may suffer from contention between engines and the network threads when it runs with a low engine configuration on machines with a lower number of CPUs.

Set the network polling mode configuration parameter to avoid this contention. When you set network polling mode to inline, one engine performs polling requiring a separate thread. On the Linux platform, setting the network polling mode reduces CPU usage by using high-resolution sleep API.

#### *network polling mode*

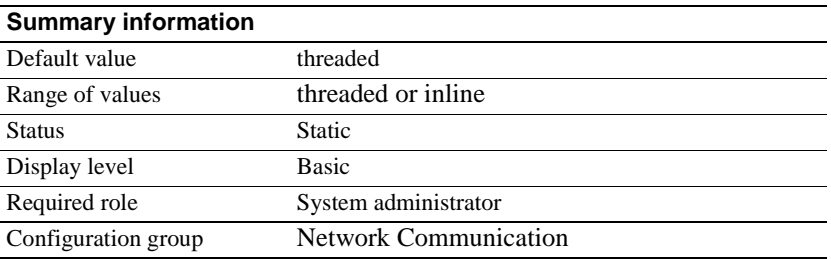

When network polling mode is set to threaded, Adpative Server spawns a separate thread for each network task configured that performs polling. When set to inline, one of the engines performs the polling.

#### **Changes to** *number of network tasks*

number of network tasks functions only when network polling mode is set to threaded.

## <span id="page-3-0"></span>**Increased number of parameters**

Adaptive Server 15.7 ESD #1 increases from 2048 to 32767 the maximum number of parameters you can include in dynamic SQL statements and parameterized language statements.

### <span id="page-4-0"></span>**Multiple listeners on Windows**

Computers running Microsoft Windows often have more than one network connection available. Adaptive Server versions 15.7 ESD #1 and later start listener tasks on every discrete network connection it can identify on the local computer, ensuring that your clients can connect, regardless of the physical network connection they are using.

Use sp\_listener to alter the default listener configuration, start additional listeners, or stop existing ones, specifying the IP address of the network connection to change.

**Note** Make sure you use the IP address with sp\_listener and not the host name: using the host name results in sp\_listener affecting only the first listed network interface, which may not be the one you want.

Use the Windows ipconfig command to identify your available network connections. See your operating system documentation.

## **64-bit Windows supports high availability**

Adaptive Server version 15.7 running on the 64-bit Windows operating system supports high availability. See *Using Failover in a High Availability System*.